# Introduction to Online Experiments in jsPsych Workshop

Part 2: Complex Blocks, Multiple Trials, ABX Task

Lisa Sullivan (lisa.sullivan@mail.utoronto.ca)

# **1. Preparation**

- Download the materials and upload to the relevant sections
	- o Replace style.css with the new one
	- $\circ$  Add the csv files to the stimuli folder (replace the old version of abx.csv)
	- $\circ$  code bank. js contains some snippets of code that might be useful. Open it in your text/code editor
- Load the following plugins
	- o jspsych-audio-keyboard-response
	- o jspsych-html-button-response
- Create 3 variables
	- o abxTxt (string)
	- o abxTrain (array)
	- o abxStim (array)
- Make sure the headphone and sound check blocks are still in your file and add them to the timeline after your background questionnaire
- Add a block for the **ABX instructions**. Use the same method and settings as the consent form except that you should load  $abx$ -inst.txt into the variable  $abx\text{Txt}$

# **2. Set up a Basic ABX Task**

- ABX task have 4 parts
	- o Play sound A
	- o Play sound B
	- o Play sound X
	- o User Response (is X more like A or B?)
- For each sound part, set up a block with the following specifications
	- o Type: audio-keyboard-response
	- o Trial should end after audio
	- o No post trial gap since the ISI is included in the sound files
	- o Choices: jsPsych.NO\_KEYS
	- o Prompt text should be inside a paragraph with class abxaudio

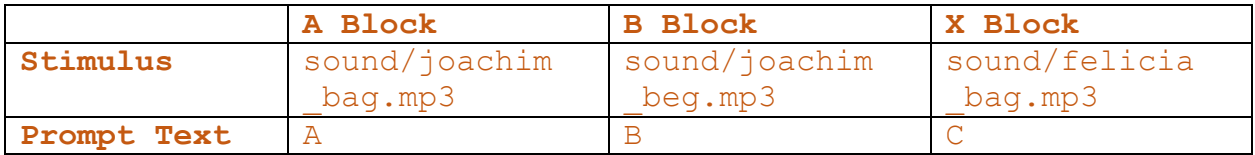

- For the user response part, set up a block with the following specifications:
	- o Type: html-button-response
	- o Stimulus: "Was the third word (C) the same as the first word (A) or the second word (B)? **[paragraph, class: abxprompt]**
	- o Choices: A, B

## **3. Combine the 4 Blocks into one ABX block**

- Why do this?
	- o We only need to add 1 block to the timeline
	- o It makes adding multiple trials easier
- Create a new timeline called abx train using the command: var abx train =  $[]$ ;
- Instead of having each block as a separate variable, we are going to "push" them to the abx\_train timeline in the correct order
	- o Replace var BLOCKNAME =  $\ldots$ ; with abx train.push( $\ldots$ );
- We can now add this timeline to the main timeline

# **4. Looping through Multiple Trials**

- Why loop?
	- o Otherwise we have to copy paste our block and edit it for every trial
	- o Cleaner code
	- o Easier to update
- How: Load csv file, randomize the order of trials and create a loop, update the complex block we created to use the data in abx train trials to run each trial
- Load csv file
	- o Load abx-training.csv into abxTrain using the function on line 33 of code bank.js. This function works similarly to the one we used to import text files, except that it imports csv to an array (table)
- Randomize the order of trials using  $j$  sPsych.randomize.repeat():
	- o The trials should only be repeated once
	- o The randomized array should be stored in abx\_train\_trials
- Create a for loop using the function  $f \circ r$  (var  $i=0;$ i<abx train trials.length;  $i++$ ) { };
	- o This can be understood to say something like "For a variable I (with the starting value of 0), if the value of I is less than the length of the array abx\_train\_trials, run through the loop. At the end of the loop, add 1 to the value of I  $(i++)$ ."
- o Basically what this does is repeats whatever's between  $\{...\}$  abx train trials. length times
- o Put the four blocks you pushed to abx\_train inside this loop.
- o Note: Do not put var abx train =[]; into the loop. This needs to come before the loop.
- Update the complex block
	- o Open abx-training.csv in Excel to see what data is inside
	- o In each of the audio blocks, we need to update the sound that the correct sound files for each trial are retrieved
	- o You will need to add 'sound/' to the beginning of each sound file
	- o abx\_train\_trails[i].a retrieves the value in the column labelled 'a' in the ith row of the array
	- o In the html-button-response trial, we want to add the data from the csv file to the output file so we know which trial it is
		- § Create another parameter called data
		- § This parameter adds specified values to columns to the output file (and creates them if the don't yet exist)
		- Use this to add use this to import all the data from the csv file (3 sounds, both speakers, word, dialect, vowel, context) and add a column called phase with the value 'practice'

### **5. Add the main trials**

- Create a timeline called abx\_main
- Import abx.csv to abxStim and randomize it, saving the randomized order to abx\_trials
- The for loop should be identical except that you should
	- o Use the length of abx\_trials
	- o Retrieve the stimuli and values for data from abx\_trials
	- o Give the column phase the value 'main'
- Hint: You can copy what we already did and adjust it

#### **6. Test and customize the output file**

- If we run this on the server and look at the output fill we generated, we'll see that there are a lot of rows and columns we don't need
- We can clean this up using the filter and ignore functions
- filter([{COLUMN:'VALUE'},{COLUMN:'VALUE'}]) removes rows that don't have specified values in a specified column
- ignore(['view\_history','trial\_type']) removes the specified columns
- Filter out rows that don't have a value of 'practice' or 'main' in the phase column
- Ignore the following columns: 'view\_history', 'trial\_type', 'time elapsed', 'internal node', 'stimulus', 'question order'
- Quick notes
	- o The response for html-button-response is a number corresponding to the order of the buttons (in our case  $0 = A$ ,  $1 = B$ )
	- o You can't actually ignore internal\_node… it will save anyway